## **Számlázás más pénznemben**

Az eVIR a HUF mellett bármennyi további pénznemet támogat. Alap telepítés esetén csak Forint van beállítva, de felhasználói oldalról bővíteni lehet a pénznemeket, majd utána a rendszer moduljai ezt használni is fogják.

A logikai felépítés szerint vannak a pénznemek, amelyekkel közevetlenül nem lehet dolgozni, viszont árkategóriákhoz tartozhatnak, azaz megmondják, hogy az adott árkategóriában szereplő árakat milyen pénznemben kell értelmezni. Mivel az árkategóriák egyik tulajdonsága, hogy értékesítési vagy beszerzési, ezért ilyen módon meghatározható, hogy csak bevételezéseknél, vagy csak értékesítéseknél, esetleg mindkettőnél használható legyen egy-egy pénznem. Pénznemenként és irányonként külön árkategóriát kell létrehozni.

## **Számlázás**

Pl. ha EUR-ban szeretnénk számlát készíteni, akkor a következőkre van szükség első alkalommal:

- EUR, mint pénznem létrehozása ([Pénznemek\)](https://doc.evir.hu/doku.php/evir:torzsadatok:penzugyi:penznemek)
- EUR alapú értékesítési árkategória létrehozása [\(Árkategóriák](https://doc.evir.hu/doku.php/evir:torzsadatok:cikktorzs:arkategoriak:arkategoriak))
- Az adott napi árfolyam [\(Árfolyam rögzítés\)](https://doc.evir.hu/doku.php/evir:penzugy:arfolyam_rogzites). Ha az MNB árfolyam van használatban, akkor [beállítható, hogy a rendszer automatikusan töltse](https://doc.evir.hu/doku.php/evir:rendszer:beallitasok:mnb_arfolyam) [le az árfolyamot](https://doc.evir.hu/doku.php/evir:rendszer:beallitasok:mnb_arfolyam) az MNB-től.

Ha ezek a beállítások megtörténtek, akkor pontosan ugyan úgy lehet számlázni, mint normál esetben a ([Számla\)](https://doc.evir.hu/doku.php/evir:szamlazas:szamla) oldalon leírtaknak megfelelően.

Fontos tudnivaló, hogy az árkategóriát (és így a pénznemet) az első [tétel megadása](https://doc.evir.hu/doku.php/evir:bizonylatok:tetelek_hozzaadasa) előtt kell kiválasztani, mert egy számlán belül nem szerepelhetnek különböző pénznemben levő tételek, így az árkategóriát is csak a már meghatározott pénznemen belül lehet választani.

## **Bevételezés**

Ahhoz, hogy EUR pénznemben lehessen bevételezni, pontosan ugyan azokra van szükség, mint számlázásnál, csak annyi a különbség, hogy nem értékesítési, hanem beszerzési ([árkategóriát\)](https://doc.evir.hu/doku.php/evir:torzsadatok:cikktorzs:arkategoriak:arkategoriak) kell létrehozni. Ezt követően pontosan ugyan úgy lehet bevételezni, mint normál esetben ([Raktári](https://doc.evir.hu/doku.php/evir:raktar:raktar_bevetelezes) [bevételezés](https://doc.evir.hu/doku.php/evir:raktar:raktar_bevetelezes))

Természetesen EUR helyett bármilyen más pénznemet is létre lehet hozni. Fontos azonban, hogy az Online Számla adatszolgáltatás és az árfolyam lekérdezés miatt a nemzetközileg használt megnevezések legyenek használatban.

Ha már különböző pénznemekben állítunk ki számlákat, akkor fontos lehet, hogy a bizonylat pénznemének megfelelő bankszámlaszámok kerüljenek rá a bizonylatra. Erről információt a következő oldalon lehet találni: [Több bankszámlaszám feltüntetése a számlán](https://doc.evir.hu/doku.php/evir-faq:szamla_tobb_bankszamla)

From: <https://doc.evir.hu/> - **eVIR tudásbázis**

Permanent link: **[https://doc.evir.hu/doku.php/evir-faq:szamla\\_mas\\_penznemben](https://doc.evir.hu/doku.php/evir-faq:szamla_mas_penznemben)**

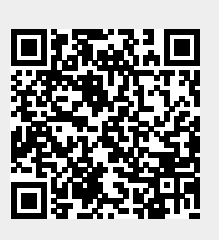

Last update: **2021/06/24 09:36**